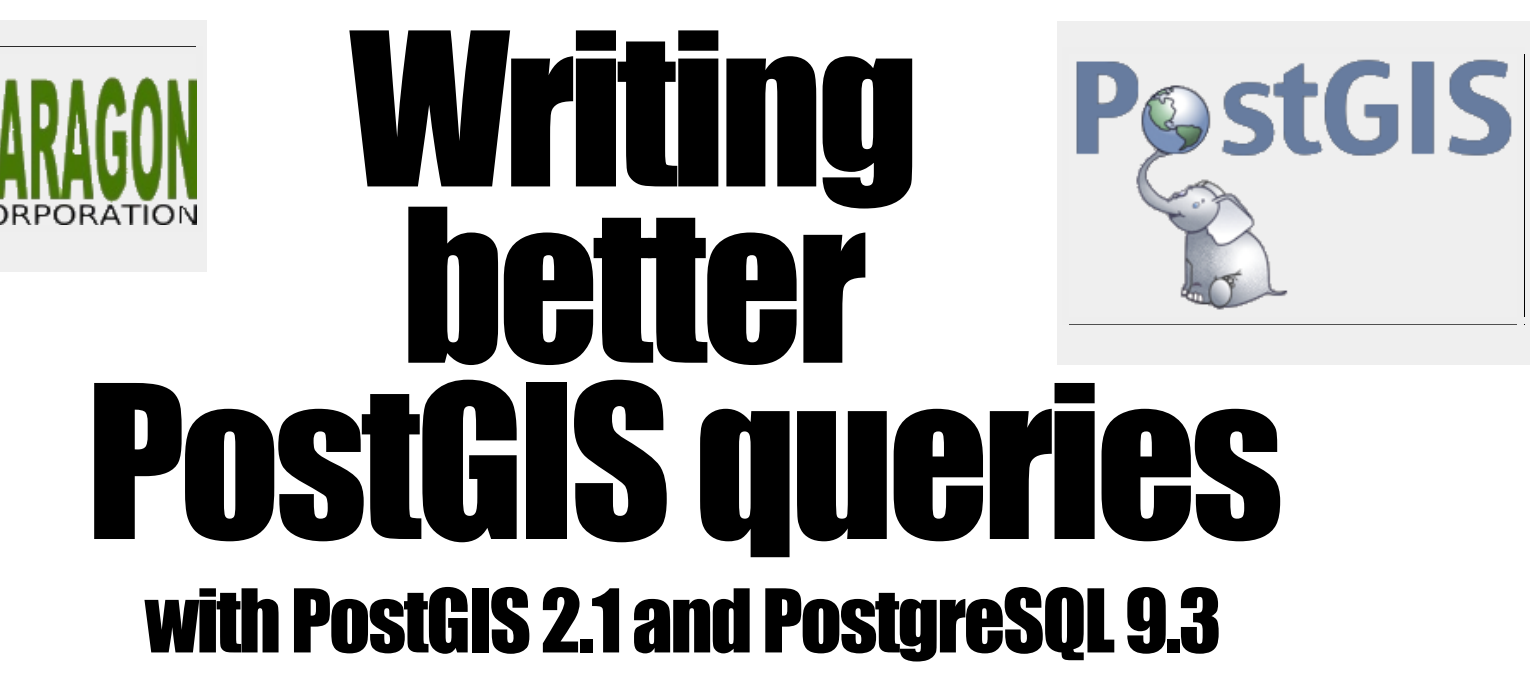

Created by [Regina](http://www.postgis.us/) Obe

[http://www.postgis.us](http://www.postgis.us/) [http://www.bostongis.com](http://www.bostongis.com/) [http://www.postgresonline.com](http://www.postgresonline.com/) [http://www.paragoncorporation.com](http://www.paragoncorporation.com/)

## **Make sure we have PostGIS and hstore** extensions

CREATE EXTENSION hstore; CREATE EXTENSION postgis;

## **Download sample data from OpenStreetMap**

wget --progress=dot:mega -O "portland.osm" "http://www.overpass-api.de/api/xapi?\* [bbox=-122.7298,45.4946,-122.5599,45.5985][@meta]"

## **Load OSM data into PostGIS with** osm2pgsql

osm2pgsql -d foss4g2014 -H localhost -U postgres -P 5443 -S default.style --hstore-all portland.osm

# planet\_osmtables

You'll end up with tables:

SELECT f\_table\_name As t, f\_geometry\_column As gc, srid, type FROM geometry\_columns;

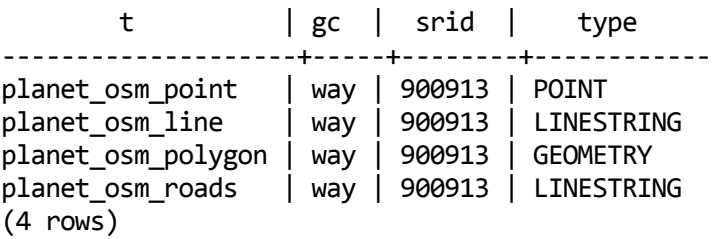

# **Altering spatial data type of a column**

Scenario: You loaded data in Web Mercator, but decide you really need the measurement accuracy of geography

The long way: Create column with new type, updated the new, drop the old.

# Quicker: Use ALTER COLUMN

ALTER TABLE planet\_osm\_polygon ALTER COLUMN way TYPE geography(MULTIPOLYGON,4326) USING ST\_Transform(ST\_Multi(way), 4326);

## **Storing as both geometry and** geography

You may have a database that is heavily used for both proximity and mapping. So you want both geography and geometry. If you have large geometries, maintaining two columns might be the best options.

### **Create a new geography column from a geometry** column

ALTER TABLE planet\_osm\_point ADD geog geography(POINT,4326); UPDATE planet\_osm\_point SET geog = ST\_Transform(way,4326)::geography; CREATE INDEX  $idx$  planet\_osm\_point\_geog ON planet\_osm\_point USING gist (geog);

# What geography layers do we have?

SELECT f table name As t, f geography column As gc, srid, type FROM geography\_columns;

t | gc | srid | type --------------------+------+------+------------- planet\_osm\_point | geog | 4326 | Point

planet\_osm\_polygon | way | 4326 | MultiPolygon

## **Proximity problems: Find the objects** within **X** distance of a reference object

Which restaurants are within 1KM?

## **Slow: Use ST\_Distance**

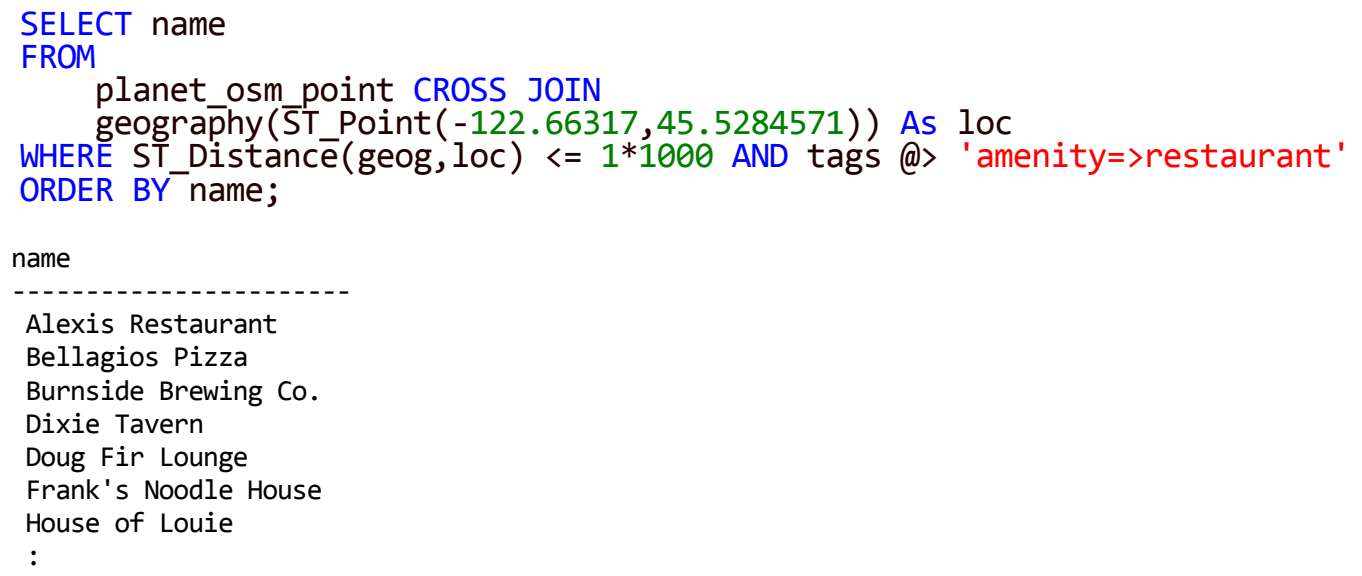

ST\_Distance can't take advantage of indexes, so this solution doesn't scale well.

## **Better: Use ST\_DWithin**

<span id="page-12-0"></span>SELECT name **FROM** planet\_osm\_point CROSS JOIN geography(ST\_Point(-122.66317,45.5284571)) As loc WHERE ST\_DWithin(geog, loc, 1\*1000) AND tags @> 'amenity=>restaurant' ORDER BY name;

name

----------------------

Alexis Restaurant Bellagios Pizza Burnside Brewing Co. Dixie Tavern Doug Fir Lounge Frank's Noodle House House of Louie :

#### Can utilize a spatial index

## **If you just want a count of items, don't order and don't** output the records

SELECT count(1) FROM planet\_osm\_point CROSS JOIN geography(ST\_Point(-122.66317,45.5284571)) As loc WHERE ST\_DWithin(geog, loc, 1\*1000) AND tags @> 'amenity=>restaurant';

Outputting data (network effects) and ordering are very costly and it often overshadows the other costs. So if you don't care about the actual data, just count.

# ST\_Distance vs ST\_DWithin ST\_DWithin can use an index, but ST\_Distance cannot.

ST\_DWithin will generally be faster.

## **Textual Plan**

#### Part of plan showing index

```
:
-> Index Scan using idx_planet_osm_point_geog on planet_osm_point
    (cost=0.28..8.55 rows=1 width=75)
    (actual time=0.408..3.059 rows=20 loops=1)
Index Cond: (geog && _st_expand(loc.loc, 1000::double precision))
      Filter: ((tags @> '"amenity"=>"restaurant"'::hstore) AND
      (loc.loc && _st_expand(geog, 1000::double precision)) AND
      _st_dwithin(geog, loc.loc, 1000::double precision, true))
      Rows Removed by Filter: 1630
```
#### Planning time: 0.353 ms Execution time: 3.242 ms

# Query geometry and hstore together

How do you get the planner to use an index for both?

## **Common approach: Create two GiST indexes**

CREATE INDEX idx\_planet\_osm\_point\_tags ON planet\_osm\_point USING gist (tags); CREATE INDEX idx\_planet\_osm\_point\_geog ON planet\_osm\_point USING gist (geog);

The planner might use both utilizing a bitmapscan. The planner might just choose one over the other.

## Another approach: Compound GIST index?

You can combine geometry/geography and hstore in same GiST index, but its fatter, but planner is more likely to leverage both parts.

DROP INDEX IF EXISTS idx\_planet\_osm\_point\_geog; DROP INDEX IF EXISTS idx\_planet\_osm\_point\_tags; CREATE INDEX idx planet osm point geog tags ON planet osm point USING gist (geog, tags); Revisit our example of restaurants within 1KM using compound index. Compare the plan to [geometry](#page-15-0) index plan.

SELECT name FROM planet\_osm\_point CROSS JOIN geography(ST\_Point(-122.66317,45.5284571)) As loc WHERE ST\_DWithin(geog,loc, 1\*1000) AND tags @> 'amenity=>restaurant' ORDER BY name;

## **Text Explain with compound index**

Note the geography expand and tags check are used in the index condition.

Index Cond: ((geog && \_st\_expand(loc.loc, 1000::double precision)) AND (tags @> '"amenity"=>"restaurant"'::hstore>)) Filter: ((loc.loc && st expand(geog, 1000::double precision)) AND st dwithin(geog, loc.loc, 1000::double precision, true)) Rows Removed by Filter: 17

#### Planning time: 0.342 ms Execution time: 1.424 ms

It's twice as fast as using the single geography index (not considering network effects).

:

#### What if your query involves only the second column in your compound index **Example: All Mexican restaurants**

SELECT name FROM planet\_osm\_point WHERE tags @> 'amenity=>restaurant, cuisine=>mexican' ORDER BY name;

Compound gist indexes can also service queries that only involve one element in the index, even if the element is second column in index.

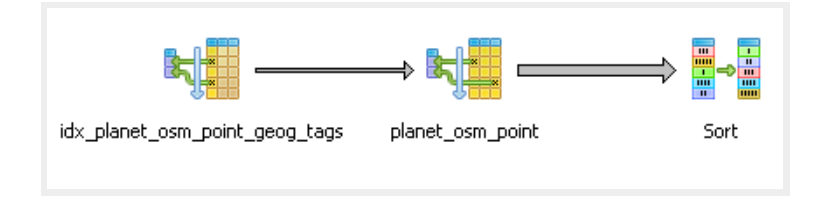

#### Partial Explain using a compound index when you are only querying one column

Only querying the tags column, compound index still kicks in

```
:
Recheck Cond: (tags @> '"amenity"=>"restaurant", "cuisine"=>"mexican"'::hstore)
Rows Removed by Index Recheck: 4
Heap Blocks: exact=27
-> Bitmap Index Scan on idx_planet_osm_point_geog_tags
:
 Index Cond: (tags @> '"amenity"=>"restaurant", "cuisine"=>"mexican"'::hstore)
```
#### Planning time: 0.140 ms Execution time: 1.168 ms

#### **Same query using Single tags index**

Recheck Cond: (tags @> '"amenity"=>"restaurant", "cuisine"=>"mexican"'::hstore) Rows Removed by Index Recheck: 4 Heap Blocks: exact=27 -> Bitmap Index Scan on idx\_planet\_osm\_point\_tags :

Index Cond: (tags @> '"amenity"=>"restaurant", "cuisine"=>"mexican"'::hstore)

#### Planning time: 0.138 ms Execution time: 1.188 ms

Using the compound index and single tags index perform about the same for this.

:

## **Find all things within a certain distance from me sorted by distance**

Use ST\_DWithin in the WHERE and ST\_Distance in column output.

### **Closest 5 Mexican restaurants within 2km sorted by** distance

SELECT name, ST\_Distance(geog,loc) As dist FROM planet osm\_point CROSS JOIN geography(ST\_Point(-122.66317,45.5284571)) As loc WHERE tags @> 'amenity=>restaurant, cuisine=>mexican'::hstore AND ST\_DWithin(geog,loc,2\*1000) ORDER BY dist LIMIT 5;

name dist -----------------------------------+---------------- Aztec Willie & Joey Rose Taqueria | 1254.126992 Robo Taco | 1267.277465181 Santeria | 1322.559970998 Burrito Bar | 1353.30868868 Los Gorditos Perla | 1448.850095646

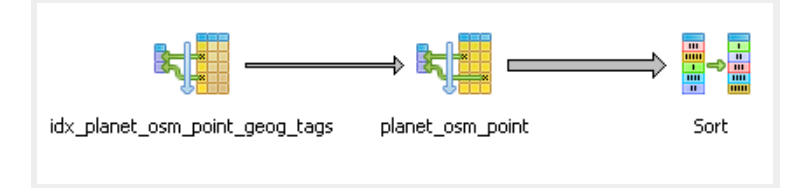

## Web Mercator for proximity analysis

Web Mercator is the commonly used projection for web mapping (OSM, Google, Bing, MapQuest). It preserves angles and shapes of small objects, but distorts size and shape of large objects. Poles are greatly distorted. As far as distance goes, distances are far from accurate. If you at the poles, you are better off using a different projection.

## **Restaurants within 1km in Web Mercator**

## Web Mercator alone: Not good

#### **BAD:1km is not REALLY1km**

#### **Depends where in world you are how bad this is.**

This get's worse the further you are from the equator.

```
SELECT name
FROM planet osm point CROSS JOIN
 ST Transform(
    ST_SetSRID(ST_Point(-122.66317,45.5284571),4326),900913
    ) \overline{As} loc
  WHERE
        tags @> 'amenity=>restaurant'::hstore
   AND ST \overline{D}Within(way,loc, 1*1000)
ORDER BY name:
```
name

---------------------------------- Burnside Brewing Co.

Recall we got more answers with geography [ST\\_DWithin](#page-12-0)

## Approach1:ST\_DWithinwithWebMercator Over-shoot by at least twice

#### **Then do a true distance check**

SELECT name FROM planet\_osm\_point CROSS JOIN geography(ST\_Point(-122.66317,45.5284571)) As loc WHERE ST\_Expand(ST\_Transform(loc::geometry,900913),2\*1000) && way AND ST DWithin(ST Transform(way,4326)::geography,loc,1\*1000) AND tags @> 'amenity=>restaurant' ORDER BY name ;

name

-----------------------------------

Alexis Restaurant Bellagios Pizza Burnside Brewing Co. Dixie Tavern :

Nicholas Restaurant

Now same answers as geography

## Approach2:ST\_DWithinwithwebmercator Use a geography functional index Then you can skip the ST\_Expand call.

CREATE INDEX idx planet osm point way geog tags ON planet\_osm\_point USING gist( $\overline{geo}$ graphy(ST\_Transform(way,4326)), tags);

SELECT name FROM planet osm point CROSS JOIN geography( $\overline{ST}$  Point(-122.66317,45.5284571)) As loc WHERE ST DWIthin(ST Transform(way,4326):: $geography,loc,1*1000$ ) AND tags @> 'amenity=>restaurant' ORDER BY name ;

Same answer shorter syntax, but may not perform well with big geometries.

## Approach 3: Use a mutant geography/mercator buffer and use ST Intersects

Warning YMMV. Not guaranteed to be right like the other especially for nonpoints.

SELECT name FROM planet osm point CROSS JOIN geography(ST\_Point(-122.66317,45.5284571)) As loc WHERE ST Intersects(way, ST\_Transform(ST\_Buffer(loc,1\*1000)::geometry, 900913) ) AND tags @> 'amenity=>restaurant' ORDER BY name ;

# **Finding the N-closest things to me**

The top 5 restaurants closest to my location

# **Brute-Force: Find N-closest things**

WITH loc AS (SELECT ST\_Point(-122.66317,45.5284571)::geography As loc) SELECT name, ST\_Distance(geog, loc) As dist FROM planet osm\_point CROSS JOIN loc WHERE name > '' ORDER By dist LIMIT 5;

Problem: ST\_Distance can't use an index so solution doesn't scale. Will be really slow for large numbers of objects.

Total runtime: 23.768 ms

## **How to use a spatial index to solve N**closest things problem? **Use PostGIS KNN operators**

Based on geometry bounding box, NOT the geometry itself

- <-> centroid box distance
- $\leftrightarrow$   $\leftrightarrow$  box distance

Index must be against a geometry constant in query and operator only uses index when used in ORDER BY clause.

## **Solve N-closest things with a spatial index**

<span id="page-36-0"></span>Remember KNN gives bounding box distance, not true distance, so we need to use a CTE to force materialize of our sample set, and then do a true distance sort. We also use a CTE to avoid repeating our location coords.

```
WITH loc AS (SELECT
    ST_Transform(ST_SetSRID(
        ST_Point(-122.66317,45.5284571),4326),
            900913) As loc) ,
s1 AS (SELECT name, ST_Distance(ST_Transform(way,4326)::geography,
         ST Transform(loc, 4326): : geography
        ) As dist
FROM planet osm point CROSS JOIN loc
 WHERE name > ''
ORDER BY way <-> (SELECT loc FROM loc)
LIMIT 100)
SELECT name, dist
FROM s1
ORDER BY dist LIMIT 5;
```
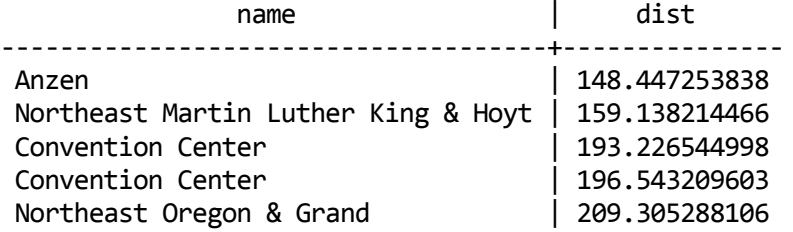

#### **KNN Explain index portion**

-> Index Scan using planet osm point index on planet osm point : Order By: (way  $\langle -\rangle$  \$1) Filter: (name  $\rangle$  ''::text) Rows Removed by Filter: 836 Buffers: shared hit=876  $-$  CTE Scan on loc loc 1 (cost=0.00..0.02 rows=1 width=32) : Sort Key: s1.dist Sort Method: top-N heapsort Memory: 25kB

#### Total runtime: 4.968 ms

:

## **KNN with just point data we can do better**

If you have your geometry in a measure preserving or more or less sort preserving spatial reference system, you can skip the first limit. Web mercator is not measure preserving, but for KNN sorting its pretty decent.

## **KNN with Web Mecator, no true distance check**

#### Distance no good, but relative distances are

The answer is much faster and query shorter.

```
WITH loc AS (SELECT
    ST_Transform(ST_SetSRID(
        ST_Point(-122.66317,45.5284571),4326),
            900913) As loc)
SELECT name, ST_Distance(way, loc) As goofy_dist,
    ST_Distance(ST_Transform(way,4326)::geography,
        ST Transform(loc, 4326): : geography
        ) As true dist
FROM planet_osm_point CROSS JOIN loc
WHERE name > ''
ORDER BY way <-> (SELECT loc FROM loc)
LIMIT 5;
```
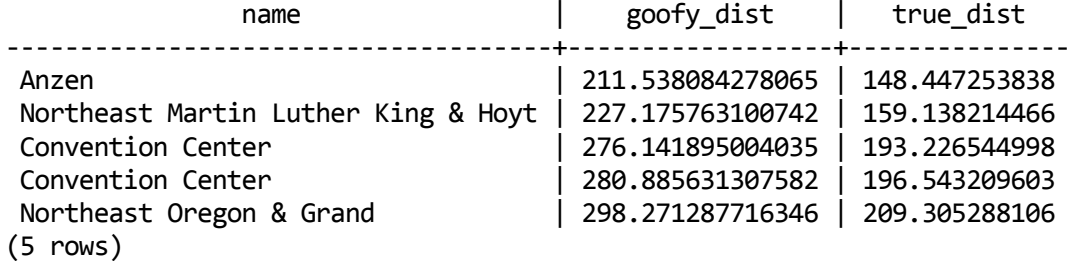

Wow ordering is same as KNN with [post-check](#page-36-0), so though the distances are skewed relative point distance ordering seems to be maintained at least for around Portland and performance is much better.

#### Total runtime: 1.662 ms

## No KNN operators for geography type

but, you can piggy back on geometry

#### <span id="page-41-0"></span>We could in theory use geometry with geography (and utilize single index) with a super wacky index

```
CREATE INDEX idx_planet_osm_point_geog_geom_tags
 ON planet osm point
 USING gist
  (geog, geometry(geog), tags);
```

```
WITH loc AS (SELECT ST_Point(-122.66317,45.5284571)::geography As loc),
 pot AS (SELECT name, ST_Distance(geog, loc) As dist
 FROM planet osm point CROSS JOIN loc
WHERE name > "
ORDER BY geog::geometry <-> (SELECT loc FROM loc)::geometry
LIMIT 100
\mathcal{L}SELECT *
FROM pot ORDER By dist LIMIT 5;
```
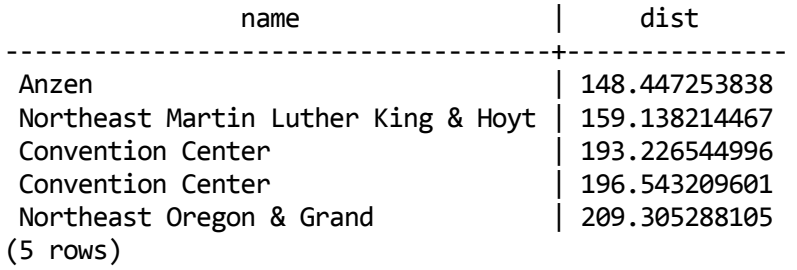

#### **KNN GIST geography hack plan**

: -> Index Scan using idx planet osm point geog geom tags on planet osm point (cost=0.28..3533.26 rows=2331 width=75) (actual time=0.401..2.205 rows=100 loops=1) Order By: ((geog)::geometry <-> (\$1)::geometry) Filter: (name > ''::text) Rows Removed by Filter: 785

#### Total runtime: 3.903 ms

### KNN in geometry 4326 (Platte Carree) is okay but generally worse than Mercator

ALTER TABLE planet\_osm\_point ADD geom\_4326 geometry(POINT,4326); UPDATE planet  $\overline{O}$ sm  $\overline{point}$  SET geom  $\overline{4}326$  = geog::geometry;

```
WITH loc AS (SELECT ST SetSRID(
           ST_Point(-122.66317,45.5284571), 4326) As loc)
   SELECT name, ST Distance(geom 4326, loc) As dist deg
       , ST_Distance(geom_4326::geography,loc::geography) As true_dist
    FROM planet_osm_point CROSS JOIN loc
    WHERE name > ''
   ORDER BY geom 4326 <-> (SELECT loc FROM loc)
   LIMIT 5;
```
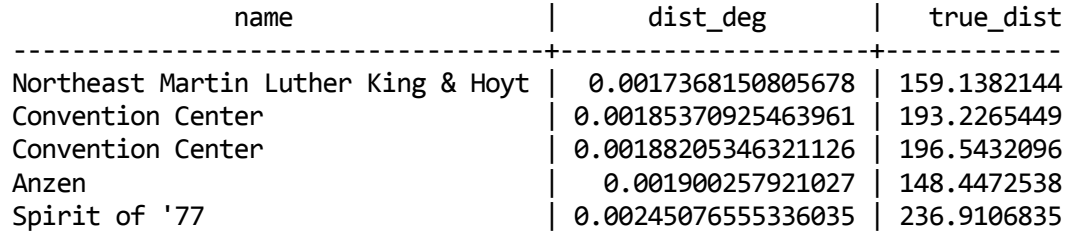

Different from [Geography](#page-41-0) KNN hack, but not super horrible. Anzen is badly sorted.

In order for the KNN operators to use a spatial index, one of the geometries needs to remain a constant in the query. This makes it difficult to use where you interested in more than one location.

## **How to trick KNN to work with non-constants**

Use Case: I want to find the 2 closest transportation stops to my set of locations.

## LATERAL and **KNN**

Remember KNN one geometry has to be constant for index to be used. What if for each record we need more than one answer?

Use LATERAL

#### What are the 2 Closest public transportation to each plade

#### LATERAL+KNN

```
SELECT p.name As place, pubt.name As transport
FROM
 planet osm point As p
   CROS\overline{S} JO\overline{I}NLATERAL(
   SELECT name
     FROM planet_osm_point As t
        WHERE tags ? "public_transport'
        ORDER BY p.way <-> t.way ASC LIMIT 2) As pubt
     WHERE tags \omega'amenity=>restaurant, cuisine=>japanese'::hstore;
```
# **Segmentize a Linestring in Geography**

New PostGIS 2.1 ST\_Segmentize(geography) can create great circles

## Segmentize in geography output as geometry wkt

SELECT ST\_AsText( ST\_Segmentize('LINESTRING(-118.4079 33.9434, 2.5559 49.0083)'::geography, 10000) );

LINESTRING(-118.4079 33.9434,-118.365191634689 33.9946750650617, -118.322351004015 34.0460320153076, ...,2.48756947085441 49.0516183725212,2.5559 49.0083)

## **Segmentize and output as Google encoded line**

PostGIS 2.2 we have ST\_AsEncodedPolyline useful for drawing on google maps and use in Leaflet. [ST\\_LineFromEncodedPolyline](http://developers.google.com/maps/documentation/utilities/polylinealgorithm) for getting back a geometry.

```
SELECT ST AsEncodedPolyline(
  ST_Segmentize(
    'LINESTRING(-118.4079 33.9434, 2.5559 49.0083)'::geography,
        10000)::geometry,
  4);
```
gqdnEjpuqUo\_I}iG}\_IwjGo`IqkG\_aImlGoaIgmG..~mGskLvmGajL

### Geography segmentize vs. Geometry segmentize on a map

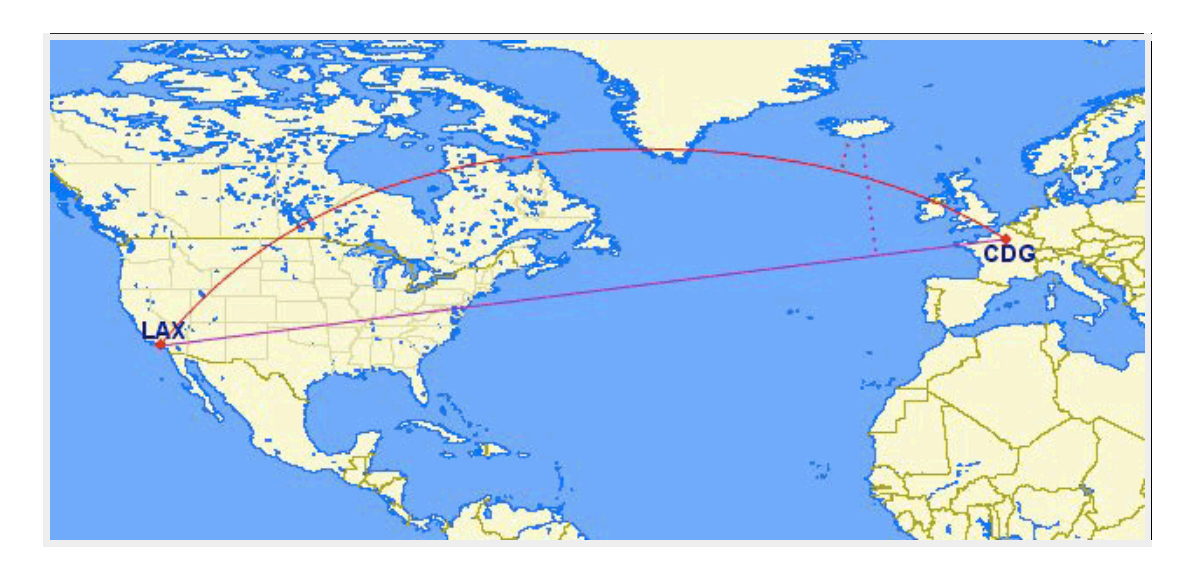

From [BoundlessGeo](http://suite.opengeo.org/4.1/dataadmin/pgBasics/geography.html) docs

# Lessons learned for geographyand geometry

- hstore works well with PostGIS
- Use ST\_DWithin (not ST\_Distance) for indexable distance checking
- Geography doesn't support KNN
- compound gist indexes can replace two separate gist indexes and often performs better, but experiment
- Web mercator is not so good for distance checking but pretty good for KNN point distance
- Use geography for accurate measurement
- Limitations in each type can be compensated by the other to some extent
- LATERAL with KNN operators are a really good combination

# PostGIS Raster specific lessons

# Preamble: Loading the data

# Firstweneedrasterdata

<http://www.oregon.gov/DAS/CIO/GEO/pages/alphalist.aspx>

- http://www.oregon.gov/DAS/CIO/GEO/pages/alphalist.aspx
- DEMS: [rawdems:](ftp://ftp.gis.oregon.gov/elevation/DEM/baseline97/rawdems) [45122E6](ftp://ftp.gis.oregon.gov/elevation/DEM/baseline97/rawdems/45122/e/5122e6dg.zip)
- Aerial Imagery: aerial imagery [multnomah](ftp://ftp.gis.oregon.gov/imagery/CCM2009/multnomah-20091002.zip) county.
- wget ftp://159.121.106.159/imagery/DOQ\_NAPP\_2/45122/e/\*

#### **Load raster elevation data**

export PGHOST=localhost export PGPORT=5444 export PGPASSWORD=whatever raster2pgsql -s 26710 -I -e -F -C -Y -t auto 5122E6DG portland\_elev \ | psql -U postgres -d presentation

#### **Load aerial**

gdal\_translate ortho\_1-1\_1n\_s\_or051\_2009\_1.sid \ -of JPEG -outsize 25% 25% portland.jpg

raster2pgsql -s 26710 -I -e -F -C -Y -t auto portland.jpg portland\_aer \ | psql -U postgres -d presentation

## What raster tables we have?

SELECT r table name As tbl, r raster column As col, srid,  $scale_x<sup>T</sup> As sx, scale_y As sy,$ blocksize\_x, blocksize\_y, pixel\_types As pt FROM raster\_columns where r\_table\_name = 'portland\_elev'; tbl | col | srid | sx | sy | blocksize\_x | blocksize\_y | pt ---------------+------+-------+----+-----+-------------+-------------+---------

portland\_elev | rast | 26710 | 30 | -30 | 65 | 93 | {16BSI}

## **Carving out an area of interest**

This is the first step you should do for any raster analysis involving multiple pixels.

## **Naive User: Carving out an area of interest**

Unions tiles first and then clips, or doesn't clip at all.

SELECT ST Clip(ST Union(rast),loc) FROM portland\_aer INNER JOIN ST\_Expand(ST\_Transform( ST\_SetSRID( ST\_Point(-122.66226,45.53007),4326),2992),600) As loc ON ST Intersects(rast, loc );

This is often orders of magnitude more work than experienced way of clipping first and then unioning because union has more pixels to deal with.

## **Experienced User: Carving out an area of interest**

Clips first and then unions the clippings.

SELECT ST\_Union(ST\_Clip(rast,loc)) FROM portland aer INNER JOIN ST\_Expand(ST\_Transform( ST\_SetSRID( ST\_Point(-122.66226,45.53007),4326),2992),600) As loc ON ST Intersects(rast, loc );

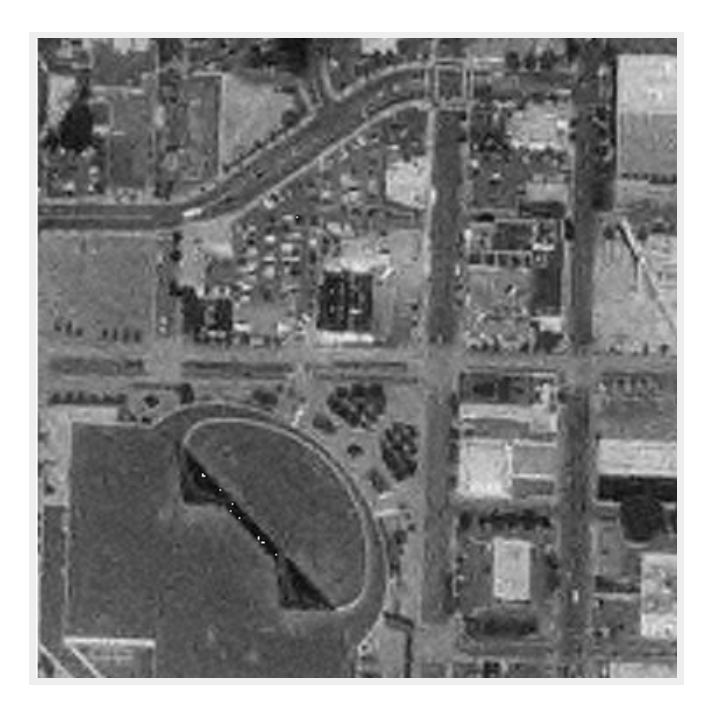

Clippling is a much faster operation than unioning large areas.

## **Using ST Resize for proportionate scaling**

ST\_Resize is finicky. If you need pixels, cast your values to integers otherwise you'll get some surprises, if you want to do by percentage, use float lower than 1 or text '50%'.

## **Inexperienced raster user tries to resize**

```
SELECT ST Resize(rast,300,
   (STHeIight(rast)*1.00/STWidth(rast)*300)FROM (SELECT ST_Union(ST_Clip(rast,loc)) As rast
FROM portland aerc INNER JOIN
ST_Expand(ST<sup>-T</sup>ransform(
   ST SetSRID(
        ST_Point(-122.663,45.53007),4326),26710),600*0.35) As loc
ON ST Intersects(rast, loc ) ) As f;
```
ERROR: Percentages must be a value greater than zero and less than or equal to one, e.g. 0.5 for 50%

## **Experienced raster user successfully resizes**

Casts to integer first and gets a pretty picture.

```
SELECT ST Resize(rast,300,
    (ST_{\text{eff}}(rast)*1.00/\text{ST}_{\text{width}}(rast)*300)::int)
 FROM (SELECT ST_Union(ST_CTip(rast,loc)) As rast
FROM portland_aerc INNER JOIN
ST_Expand(ST_Transform(
    \overline{\mathsf{S}}T\overline{\mathsf{S}}etSRI\overline{\mathsf{D}}(
          ST_Point(-122.663,45.53007),4326),26710),600*0.35) As loc
ON ST Intersects(rast, loc ) ) As'f;
```
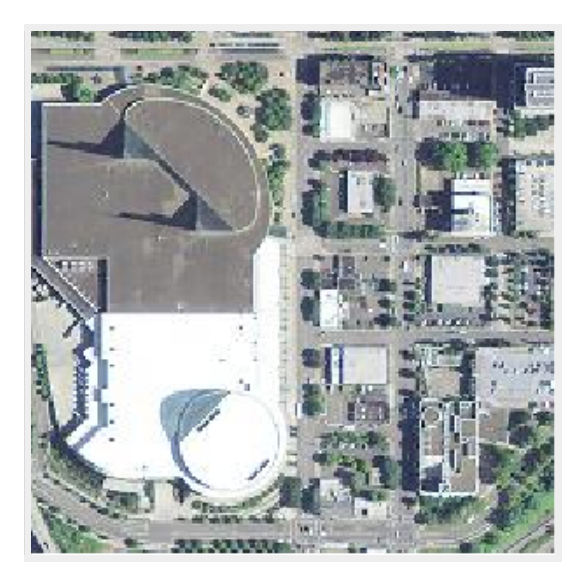

## **Transform your location not your data**

#### What is the elevation at a point?

```
SELECT ST_Value(rast,1, loc)
FROM portland_elev
INNER JOIN ST_Transform(
ST_SetSRID(
 ST_Point(-122.66226,45.53007),4326),26710) As loc
ON ST_Intersects(rast,loc);
```
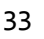

#### **Verify index used**

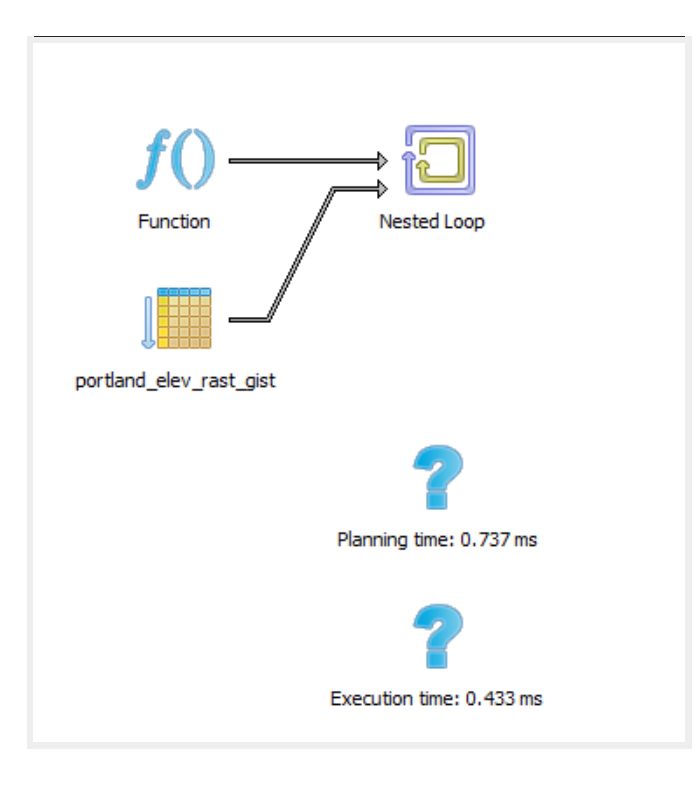

## Rasterlessonslearned

- Reproject your area of interest not your raster.
- Clip first before doing other raster operations like ST Union, ST\_SummaryStats, and ST\_Resize
- Do an explain plan to verify indexes are used

# FIN

## Thankyou.Buyourbooks![http://www.postgis.us](http://www.postgis.us/)